# TC THE HUB OF IT PVT

Corp. Office: Landran Road, Kharar, District - SAS Nagar, Punjab 140301

An autonomous organization Regd. under Ministry of Corporate Affaires CIN No. U85499PB2023PTC059506 (By Govt. of India)

# Course Syllabus: Certificate Course in Computer Application

Batch Name: CCCA Course Start: 1st of Every Month Eligibility: 10th **Course Duration: 180 Hours** 

#### Courses / Modules Paper

#### Module 1

| Paper 1                 | Paper 2                     |  |
|-------------------------|-----------------------------|--|
| Fundamentals, MS Office | Internet & Digital Services |  |

#### Module 2: Opt any One Paper

| Paper 1   | Paper 2    | Paper 3    | Paper 4   |
|-----------|------------|------------|-----------|
| PhotoShop | Corel Draw | Language C | HTML, CSS |

#### Module 1

# Paper 1: Fundamentals

# 1:Fundamentals of Computer

- 1.1 Introduction to Computer
- 1.2 Block Diagram of Computer
- 1.3 Classification of Computer 1.4 Characteristics of computer
- 1.5 Generations of Computer
- 1.6 Uses of Computer
- 1.7 Input Devices
- 1.8 Output Devices
- 1.9 Computer Memory
- 1.10 Computer Hardware
- 1.11 Computer Software
- 1.12 Operating System

# 2:Number System

- 2.1 Introduction
- 2.2 types of Number Systems
- 2.3 Conversion of Number system

#### 3:Windows-7

- 3.1 Introduction to Windows
- 3.2 User Interface of Microsoft Window 2007
- 3.3 Changing Desktop Background
- 3.4 Changing Window Color
- 3.5 Changing Screen Saver
- 3.6 Changing Screen Resolution
- 3.7 Changing Data/Time
- 3.8 Making Empty Recycle Bin
- 3.9 Restoring Deleted File
- 3.10 Hard Drives
- 3.11 File and Folder Views
- 3.12 Copying File and Folder
- 3.13 Opening a File and Folder 3.14 Deleting a File and Folder
- 3.15 Renaming File and Folder
- 3.16 Working with Calculator
- 3.17 Working with Paint
- 3.18 Working with Notepad
- 3.19 Windows 7 vs Windows 10

#### 4: Internet and Networking

- 4.1 Internet
- 4.2 Advantages & Disadvantages of Internet
- 4.3 Search Engines and Web Browsers

- 4.4 Website
- 4.5 Domain Name
- 4.6 E-Commerce
- 4.7 Email
- 4.8 Computer Security Threats

#### MS Office

#### **MS Word**

#### 1: MS Word Home Tab

- 1.1 Introduction
- 1.2 Elements of MS Word
- 1.3 Explaining the Ribbons

#### 2: MS Word Insert Tab

- 2.1 Insert
- 2.2 Pages
- 2.3 Tables
- 2.4 Illustrations
- 2.5 Links
- 2.6 Headers and Footers
- 2.7 Text Group
- 2.8 Symbols

#### 3: MS Word Mailing

- 3.1 Create
- 3.2 Start Mail Merge

#### 4: MS Word References

- 4.1 Table of Contents
- 4.2 Footnotes
- 4.3 Citation and Biblography
- 4.4 Caption
- 4.5 Index
- 4.6 Table of Authorities

#### 5: MS Word Review

- 5.1 Proofing
- 5.2 Comments
- 5.3 Tracking 5.4 Changes
- 5.5 Compare
- 5.6 Protect

#### 6: MS Word Views

- 6.1 Document View
- 6.2 Show/Hide
- 6.3 Zoom Group
- 6.4 Macro

#### MS Excel

#### 7: Introduction to Excel

- 7.1 Introduction
- 7.2 History of Excel
- 7.3 Uses of MS Excel
- 7.4 Important Components of Excel
- 7.5 Excel Window Overview
- 7.6 Font
- 7.7 Alignment
- 7.8 Clip Board
- 7.9 Number Formatting
- 7.10 Conditional Formatting
- 7.11 Format as Table 7.12 Cell Styles
- 7.13 Cells
- 7.14 Editing

#### 8: MS Excel: Data

- 8.1 Get External Data
- 8.2 Sort and Filter
- 8.3 Data Tools

# 9: MS Excel: Insert

- 9.1 Tables
- 9.2 Illustrations
- 9.3 Charts
- 9.4 Links

#### 10:MS Excel: Page Layout

- 10.1Themes
- 10.2 Page Setup
- 10.3 Scale to Fit
- 10.4 Sheet Options
- 10.5 Arrange

# 11:MS Excel: Review

- 11.1 Proofing
- 11.2 Comments
- 11.3 Changes

# 12: MS Excel: View

- 12.1 Workbook Views 12.2 Show/Hide
- 12.3 Zoom
- 12.4 Window Group
- 12.5 Macros

#### **MS Power Point**

#### 13: Power Point: Home

- 13.1 Starting MS Power Point
- 13.2 Elements of MS Power Point
- 13.3 Clip Board
- 13.4 Slides
- 13.5 Font Group
- 13.6 Paragraph
- 13.7 Drawing Groups
- 13.8 Editing Group

#### 14: Power Point: Insert

- 14.1 Insert: Introduction
- 14.2 Tables
- 14.3 Illustrations Group
- 14.4 Links
- 14.5 Text Group
- 14.6 Media Group

#### 15: Power Point: Design

- 15.1 Page Setup
- 15.2 Adding Themes to Presentation
- 15.3 Changing Slide Background
- 15.4 Variants

#### 16: Power Point: Animation

- 16.1 Animations: Introduction
- 16.2 Timing Group 16.3 Add Custom Animation to Objects
- 16.4 Add Animations to Text
- 16.5 Custom Animation as Exact Effect
- 16.6 Motion Path under Custom Animation
- 16.7 Removing Animation
- 16.8 Transition to This Slide Tab
- 16.9 Advance slide

#### 17: Power Point: Slide Show

- 17.1 Slide Show: Introduction
- 17.2 Slide Show Starting from the Beginning
- 17.3 Setup Group

#### 18:Power Point: Review

- 18.1 Proofing
- 18.2 Comments
- 18.3 Protect Presentation

#### 19:Power Point: View

- 19.1 View: Introduction
- 19.2 Presentation View Group
- 19.3 Show/Hide
- 19.4 Zoom
- 19.5 Color Tab
- 19.6 Window Tab
- 19.7 Macro

# MS Access

#### 20:MS Access-Overview

- 20.1 What is MS Access?
- 20.2 Advantages and Features of MS Access
- 20.3 Difference between Access and Excel
- 20.4 Architecture of MS Access
- 20.5 MS Access Objects
  - Tables
  - Queries
  - Forms
  - Reports
- 20.6 Other MS Access Objects
  - Macro
  - Module
- 20.7 Creating MS Access Database
  - Create Blank Database
- 20.8 Data Types Used in MS Access
  - Short Text
  - Long Text
  - Number
  - Date/Time

### 21:MS Access-Creating Tables

- 21.1 Create Tables
- 21.2 Storing Data in Tables
- 21.3 Table Design View

# 22: MS Access-Query Data 22:1 What is Query in MS Access?

# 22.3 Qrate Salara Query

- 22.4 Action Queries
- 22.5 Types of Action Queries

- Append
- Update
- Delete
- Make-Table
- 22.6 Parameter Queries
- 22.7 Alternate Criteria

# 23:MS Access-Relating Data

- 23.1 Introduction
- 23.2 Normalization
- 23.3 Defining Relationships
- 23.4 Types of Relationships
  - One-to-Many Relationships
  - Many-to-Many Relationships
  - One-to-One Relationships
  - Make-Table
- 23.5 Creating Relationships

# 24:MS Access-Grouping Data

- 24.1 Aggregate Query
- 24.2 Aggregate Query Functions
  - Sum
  - Avg
  - Min
  - Max
  - Count
  - StDev Var
- 24.3 Concatenation of Data
- 24.4 Summarizing Data
  - Cross Tab Query

# 25: Joins and Query Wizard

- 25.1 What is Join?
- 25.2 Types of Joins in Access
  - The Inner Join
  - The Outer Join
  - The Left Outer Join
  - The Right Outer Join Self Join
- 25.3 Concatenation of Data
- 25.4 Summarizing Data Cross Tab Query
- 25.5 Query Wizard
  - Duplicated Query wizard
  - Unmatched Query Wizard

# 26:MS Access- Forms

- 26.1 Creating Forms
- 26.2 Two Basic Types of Forms
  - Bound Forms
- Unbound Forms 26.3 Types of Bound Forms
  - Single Item Form
  - Multiple Item Form
  - Bound Forms Split Forms
- 26.4 Creating Forms
- 26.5 Form Design
- 26.6 Modify Form
- Themes 26.7 Navigation Form
- 26.8 Form Controls
  - Combo Box
  - Text Box
  - Label Tab Control
  - Hyperlink
  - Check Box
  - List Box
- Image

Attachment

- 27:MS Access- Reports 27.1 Creating Report
  - 27.2 Create Report by Report Design
  - 27.3 Formatting Reports

#### 28:MS Access- Macors & Built-in **Functions**

- 28.1 What are Macros?
- 28.2 Creating a Macro
- 28.3 Formatting Reports 28.4 Built-in Functions
  - Date & Time FunctionsDateDiff() Function Format() Function
  - lif() Function

# 29: Data Import and Export

- 29.1 Import Different Types of Data
  - MS Excel
    - ODBC Database
    - Text Files
  - XML Files
- 29.2 Data Export
- 29.3 Data Export Formats MS Excel
  - MS Access, XML Files
  - ODBC Database, Text Files

# Paper 2:

# Internet & Digital Services

# 4: Internet & Data Handling

- 1.1 Internet
- 1.2 Advantages & Disadvantages of Internet
- 1.3 Search Engines and Web Browsers
- 1.4 Website
- 1.5 Domain Name
- 1.6 E-Commerce
- 1.7 Email
- 1.8 Computer Security Threats
- 1.9 Networking
- 1.10 Network Topology
- 1.11 Handing Data

# Module 2

# Paper 1: PhotoShop 1:Introduction to Photoshop

- 1.1 Introduction
- 1.2 Navigating Photoshop
- 1.3 Menus and Panels 1.4 Opening new file
- 1.5 Opening existing file
- 2: Getting started with Photoshop
  - 2.1 Exploring the Toolbox 2.2 Application Bar and option Bar
  - 2.3 Exploring panels and menus
  - 2.4 Creating and Viewing a new document 2.5 Customizing the interface 2.6 Setting Preferences

- 3: Working with Images 3.1 Zooming and panning Images
  - 3.2 Working with Multiple images 3.3 Undoing steps with history
  - 3.4 Adjusting Color with new Adjustments
  - 3.5 The new Master page 3.6 The new note Tool
  - 3.7 Auto-Blend and Auto-Align Layers
  - Command 3.8 3D commands

### 4: Resizing and Cropping Images

- 4.1 Understanding Pixels and resolution
- 4.2 The Image size Command

4.4 Resizing for print and web

- 4.3 Interpolation Option
- 4.5 Cropping and Straightening an Image
- 4.6 Adjusting Canvas size and canvas rotation

5.2 Using Magic Wand and Free Transform To

# 5: Working with Basic Selection 5.1 Selection with Elliptical Marque tool

- 5.3 Selection with Regular and Lasso Tool
- 5.4 Combining selection 5.5 Using Magnetic Lasso tool
- 5.6 Using Quick Selection Tool 5.7 Modifying Selections

#### 6: Getting Started with Layers

6.1 Understanding the Background Layer

6.2 Creating, Selecting, Linking and Deleting

- the Layers 6.3 Locking and Merging Layers
- 6.4 Copying Layers, Using Perspective and Layer
- 6.5 Filling and Grouping Layers 6.6 Introduction to Blending Modes
- 6.7 Blending Modes, Opacity and Fill 6.8 Creating and Modifying Text

# 7: Printing in Photoshop

- 7.1 Using the Brush tool
- 7.2 Working with Color and Swatches
- 7.3 Creating and using Gradients
- 7.4 Creating and working with Brushes
- 7.5 Pencil and Eraser Tools
- 7.6 Painting with Selection

#### 8: Photo Retouching

- 8.1 The Red Eye Tool
- 8.2 The Clone Stamp Tool
- 8.3 The Patch Tool & Healing Brush Tool
- 8.4 The Spot Healing Brush Tool
- 8.5 The Color Replacement Tool
- 8.6 The Toning and Focus Tool

#### 9: Color Correction

- 9.1 Color Spaces and Color Modes
- 9.2 The Variation Command
- 9.3 Auto Commands
- 9.4 Adjusting Levels
- 9.5 Adjust Curves, Non Destructively with Adjustment Layers

# 10: Using Quick Mask Mode

- 10.1 Quick Mask Option
- 10.2 Painting a Selection
- 10.3 Saving and Removing a Selection

# 11: Working With Pen Tool

- 11.1 Understanding Paths and Pen Tool
- 11.2 Creating Straight and Curve Paths
- 11.3 Creating Combo Paths
- 11.4 Creating Clipping Paths

#### 12: Special Effects

- 12.1 Getting Started With Photoshop Filters
- 12.2 Smart Filters
- 12.3 Creating Text Effects
- 12.4 Applying Gradient to Text

#### Paper 2: Corel Draw

# 1: Getting Started with Corel Draw

- 1.1 Introduction to Corel Draw
- 1.2 Features of Corel Draw
- 1.3 Corel Draw Interface
- 1.4 Toolbox
- 1.5 Common Tasks
- 1.6 Setting up a Page in Corel Draw
- 1.7 Creating Drawings/Pages

# 2: Drawing and Coloring

- 2.1 Starting and Opening Drawings
- 2.2 Selecting Objects
- 2.3 Creating Basic Shapes
- 2.4 Reshaping Objects
- 2.5 Applying Color Fills and Outlines
- 2.6 Saving Drawings
- 2.7 Backing-up and Recovering Files
- 2.8 Choosing Colors
- 2.9 Creating Custom Color Palettes

#### 3: Working with Lines, Outlines and Brush Strokes

- 3.1 Drawing Lines
- 3.2 Formatting Lines and Outlines
- 3.3 Closing Multiple Line Segment
- 3.4 Applying Brush Strokes
- 3.5 Spraying Objects along a Line
- 3.6 Drawing Flow and Dimension Lines

#### 4: Drawing Shapes

- 4.1 Drawing Rectangles and Squares
- 4.2 Drawing Ellipses, Circles and Arcs
- 4.3 Drawing Polygons and Stars
- 4.4 Drawing Spirals
- 4.5 Drawing Grids
- 4.6 Drawing Pre-defiend Shapes
- 4.7 Drawing Using Shape Recognition

#### 5: Working With Objects

- 5.1 Selecting Objects
- 5.2 Copy, Duplicate, and Deleting Objects
- 5.4 Copying Chiecte Properties and Effects
- 5.5 Aligning and Distributing Objects
- 5.6 Changing the Order of Objects
- 5.7 Rotating and Mirroring Objects
- 5.8 Grouping Objects
- 5.9 Combining Objects

# 6: Working With Symbols

- 6.1 Creating, Editing, and Deleting Symbols
- 6.2 Using Symbols in Drawings
- 6.3 Managing Collections and Libraries
- 6.4 Sharing Symbols between Drawings

# 7: Filling Objects

- 7.1 Applying Uniform Fills
- 7.2 Applying Fountain Fills
- 7.3 Applying Pattern Fills
- 7.4 Applying Texture Fills
- 7.5 Applying Mesh Fills

# 8: Applying Effects

- 8.1 Blends
- 8.2 Distortion
- 8.3 Contour Effects
- 8.4 Lens Effects Transparency
- 8.5 Power Clips

# 9: Working with Pages

- 9.1 Specifying the Page Layout
- 9.2 Choosing a Page Background
- 9.3 Adding, Renaming and Deleting Pages
- 9.4 Using Rulers
- 9.5 Setting the Grids
- 9.6 Setting up Guidelines
- 9.7 Setting the Drawing Scale

# 10: Working with Text

- 10.1 Adding and Selecting Text
- 10.2 Changing the Appearance of Text
- 10.3 Text Tool
- 10.4 Artistic and Paragraph Text
- 10.5 Embedding Objects into Text
- 10.6 Wrapping Text around Object
- 10.7 Linking Text to Objects
- 10.8 Aligning and Spacing Text
- 10.9 Shifting and Rotating Text

# 11: Working with Bitmaps

- 11.1 Converting Vector Graphics to Bitmaps
- 11.2 Adding Bitmaps
- 11.3 Cropping and Editing Bitmaps
- 11.4 Applying Special Effects to Bitmaps
- 11.5 Applying Color and Tone Effects 11.6 Removing Dust and Scratch Mark

- 12: Publishing to Web
  12.1 Preparing Files & Objects for Web Publishing
  - 12.2 Publishing to HTML

# 13: Publishing to PDF

- 13.1 Save Document as PDF File
- 13.2 Reducing PDF File Size
- 13.3 Preparing PDF Files for a Service Bureau
- 13.4 Optimizing PDF Files

# 14: Web Resources

- 14.1 Importing Files
- 14.2 Exporting Files

# Paper 3: Language C

# 1: Introduction of C

- 1.1 History
- 1.2 Why C language
- 1.3 Getting g started with C
- 1.4 Writing first program: hello world 1.5 Algorithm and flowchart
- 1.6 Understanding the structure and syntax of C
- 1.7 C programming style

#### 2: Fundamentals of C

- 2.1 Introduction
- 2.2 Character set
- 2.3 Keywords 2.4 Identifiers
- 2.5 Variables
- 2.6 Data types 2.7 Constants
- 2:9 Reading data from Reyboard

# 3: Operators and expressions

- 3.1 Introduction
- 3.2 Arithmetic operator
- 3.3 Increment and Decrement operator

- 3.4 Assignment operator
- 3.5 Relational operator
- 3.6 Logical operator
- 3.7 Conditional operator

#### 4: Control Statements

- 4.1 Introduction
- 4.2 Branching statements
  - •lf
  - Nested if
  - If else
  - Nested if else
- 4.3 Looping statement
  - For loop
  - While loop
- Do while loop 4.4 Jumping statement
  - Goto
  - Break
  - Continue

# 5: Function in C

- 5.1 Introduction
- 5.2 Types of functions
- 5.3 Types of user define functions
  - •No return type with no arguments
  - •Return type with no arguments •No return type with arguments
- Return type with arguments
- 5.4 Need of functions
- 5.5 Scope rules
- 5.6 Recursion 5.7 Function using arguments
  - Call by value Call by reference
- 6: Array in C
  - 6.1 Introduction Declaration of Array
  - Initializing an array
  - Accessing an Array 6.2 One-dimensional array
  - 6.3 Two-dimensional array
- 6.4 Multi-dimensional array 6.5 Dynamic Array

Nesting of loops

- 7: Pointers in C 7:2 becallation of pointers

  - 7.3 Initialization of pointers 7.4 Accessing variable through pointer
  - 7.5 Pointer to a pointer
  - Declaring a double pointer 7.6 Operation on pointer
    - Increment and decrement operator Addition & subtractions of constant value
  - Subtracting two pointers
  - Comparison between two pointers
  - 7.7 Pointer to array
  - 7.8 Array to pointer
  - 7.9 Passing pointer as a function
  - 7.10 Pointer to structure

# Pointer pointing to a function

- 8: Structures in C
  - 8.1 Introduction
  - 8.2 Defining a structure
  - 8.3 Declaring a structure member Declaring structure variable separately Declaring structure variable along with
  - Definition
  - 8.4 Accessing structure member
  - With Dot operator With arrow operator
  - 8.5 Structure initialization
  - 8.6 Array of structure 8.7 Using structure as a function argument

·Passing structure variable as an

- Passing structure member as an
- Passing structures pointer as an argument

# 9: Union in C

- 9.1 Introduction
- 9.2 Declaration of union
- 9.3 Accessing union member
- 9.4 Bit field

# 10: Input and output

- 10.1 Introduction
- 10.2 Standard files
- 10.3 Formatted input output
  - •scanf()
  - •printf()
- 10.4 Unformatted input output
  - •getchar()
  - Getch()
  - •gets()
  - •putchar()
  - •puts()
- 10.5 Error Handling
  - •errorno
  - •strerror
  - Perror

#### 11: File I/O

- 11.1 Introduction
- 11.2 Needs of files
- 11.3 Types of files
  - Text files
  - Binary files
- 11.4 Files operations
  - File creation
  - Opening a file
  - •Reading data from file
  - •Writing data to file
  - Closing a file
- 11.5 Reading writing text files
  - •getc()
  - •putc()
  - •getw()
  - •putw()
  - •getchar()
  - •putchar()
  - •fprintf()
  - •fscanf()
- 11.6 Reading writing binary files
  - •fread()
  - •Fwrite()

# Paper 4: HTML, CSS

#### HTML

#### 1: Starting with HTML

- 1.1 Introduction to HTML
- 1.2 What is HTML
- 1.3 HTML Versions
- 1.4 Web Browsers 1.5 HTML Editors
- 1.6 HTML Tags

#### 2: HTML Images

- 2.1 HTML Images
- 2.2 alt attribute with images
- 2.3 style Attribute
- 2.4 Change the Height and Width of Image
- 2.5 Images as a Floating
- 2.6 HTML Images as a Link
- 2.7 Background Images
- 2.8 The <picture> Element

#### 3: Links in HTML

- 3.1 Link
- 3.2 HTML Links
- 3.3 The Target Attribute
- 3.4 Images as Link
- 3.5 HTML Links Titles
- 3.6 External Paths
- 3.7 HTML Link Colors

# 4: HTML Lists

- 4.1 List
- 4.2 Types of Lists in HTML
  - Unordered List
  - Ordered List
  - Definition List

#### 5: HTML Tables

- 5.1 Table Introduction
- 5.2 HTML Table-Adding Borders
- 5.3 HTML Table-Collapsed Borders
- 5.4 The Empty-cells Property
- 5.5 Table Heading Alignment
- 5.6 Cell Padding and Border Spacing
- 5.7 Cells that Span many Columns
- 5.8 Cells that Span many Rows

- 5.9 Adding a Caption
- 5.10 Table Styling

#### 6: HTML Forms

- 6.1 The <form> Element
- 6.2 Text
- 6.3 Radio Button Input
- 6.4 The Submit Button
- 6.5 Attributes
- 6.6 Grouping Form Data with <fieldset>
- 6.7 The <select> Element
- 6.8 The <option> Element
- 6.9 Visible Values
- 6.10 Allow Multiple Selection
- 6.11 The <textarea> Element
- 6.12 The <datalist> Element
- 6.13 The Output Element
- 6.14 Input Type Password
- 6.15 Input Type Reset
- 6.16 Checkboxes
- 6.17 Input Type Color
- 6.18 Input Type Date
- 6.19 Input Type Email
- 6.20 Input Type Number
- 6.21 Input Type Range 6.22 Input Type Search
- 6.23 Input Type Tel
- 6.24 Input Type Time
- 6.25 Input type URL
- 6.26 Input Type Week

#### 7: HTML Blocks and Classes

- 7.1 HTML Blocks Introduction
- 7.2 The <div> Element
- 7.3 The <span> Element
- 7.4 Using the Class Attribute
- 7.5 Using the id Attribute

#### 7.6 HTML Iframes **CSS**

# 1: Starting with CSS

- 1.1 What is CSS?
- 1.2 CSS Syntax
- 1.3 CSS Selectors
  - The id Selector The class Selector
- 1.4 Grouping Selectors
- 1.5 CSS Comments 1.6 CSS File Inclusion
- 1.7 Multiple Style sheets 1.8 Cascading Order

# 2: CSS Colors

- 2.1 CSS Colors
- 2.2 Background Color 2.3 Text Color
- 2.4 Border color
- 2.5 Color Values
- 2.6 RGB Values 2.7 HEX Value
- 2.8 HSL Value
- 2.9 Saturation
- 2.10 Lightness
- 2.11 RGBA Value 2.12 HSLA Value

# 3: CSS Background

- 3.1 CSS Backgrounds
  - Background Color

  - Background Image Background-Shorthand Property

# 4: CSS Borders

- 4.1 CSS Borders
  - Border Style Property
  - Border width Property
  - Border Color Property
  - Border-Individual Sides
  - Border -Shorthand Property Rounded Borders

# 5: CSS Margins

- 5.1 CSS Margins
- 5.2 Margin Properties
- 5.3 Margin-Shorthand Property
- 5.4 the Auto Value 5.5 The Inherit Value
- 6: CSS Padding 6.1 CSS Box Model
  - 6.2 CSS Padding Properties
    - Padding-Top

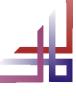

- Padding-Bottom
- Padding-Left
- Padding-Right
- Padding

6.3 Giving only one value to Padding

#### 7: CSS Text

7.1 CSS Text Properties

7.2 Types of CSS Text Properties

- Color Property
- Text-Align Property
- Text-Decoration Property
- Letter-Spacing Property
- Word-Spacing Property
- Text-Indent Property
- Direction Property
- White-Space Property
- Line-Height Property
- Text-Shadow Property
- Text-Transform Property

#### 8: CSS Font

8.1 CSS Font Properties

- 8.2 Types of CSS Font Properties
  - Font-Family Property
  - Font-Style Property
  - Font-Size Property
  - Font-Weight Property
  - Font-Variant Property
  - Font Property

#### 9: CSS Lists

9.1 CSS List Properties

9.2 Types of CSS List Properties

- List-Style-Type Property
- List-Style-Image Property
- List-Style-Position Property
- Marker -Offset Property
- List-Style Property

9.3 Styling with Colors

### 10: CSS Scrollbars

10.1 CSS Overflow/Scrollbar Properties

10.2 Types of Overflow Properties Values

- Visible
- Hidden
- Scroll
- Auto

10.3 Overflow-x and Overflow-y

#### 11: CSS Tables

11.1 CSS Tables Properties

11.2 Types of CSS Table Properties

- Border Property
- Border-Collapse Property
- Width and Height Property
- Vertical Align Property
- Border-Spacing Property
- Caption-Side Property
- Empty-Cells PropertyTable-Layout Property
- Border-Bottom Property
- Zebra-Striped Property

11.3 :hover Selecto

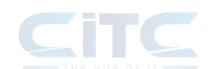

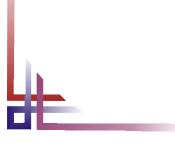